Google od 30 maja 2022 przestał umożliwiać wysyłanie wiadomości e-mail dla programów innych firm, które proszą użytkowników o zalogowanie się na konto Google przy użyciu samej nazwy użytkownika i hasła. Aby móc nadal korzystać z klienta pocztowego w naszym programie należy przywrócić weryfikację dwuetapową, a następnie wygenerować hasło, które będzie przeznaczone tylko dla naszego programu. W tym celu należy w ustawieniach konta Google wejść na kartę:

## 1. Bezpieczeństwo

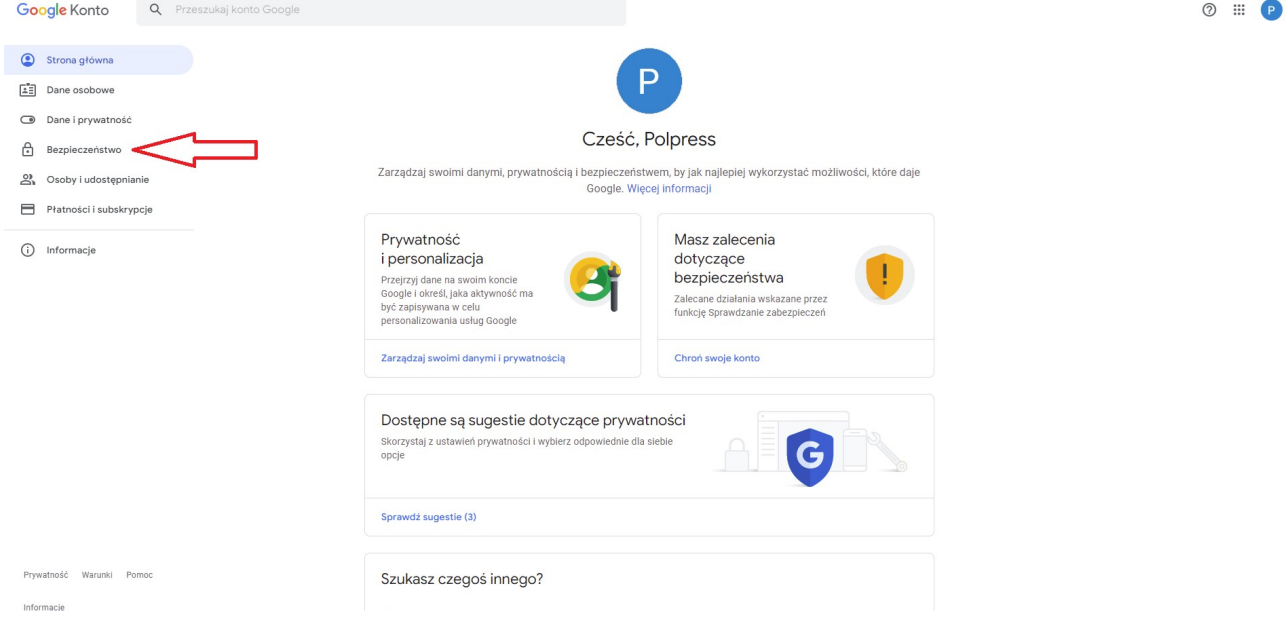

## 2. Logowanie się w Google → Hasła do aplikacji

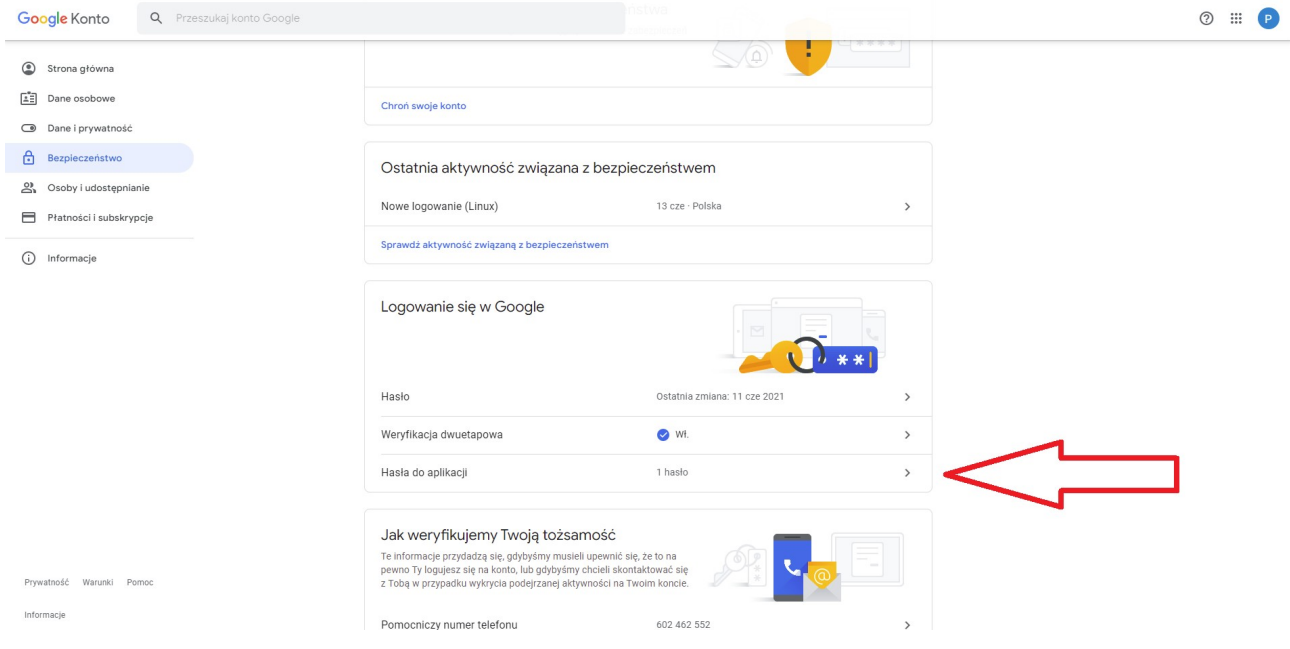

3. W kolejnym kroku należy wybrać aplikację i urządzenie, do których chcemy utworzyć nowe hasło

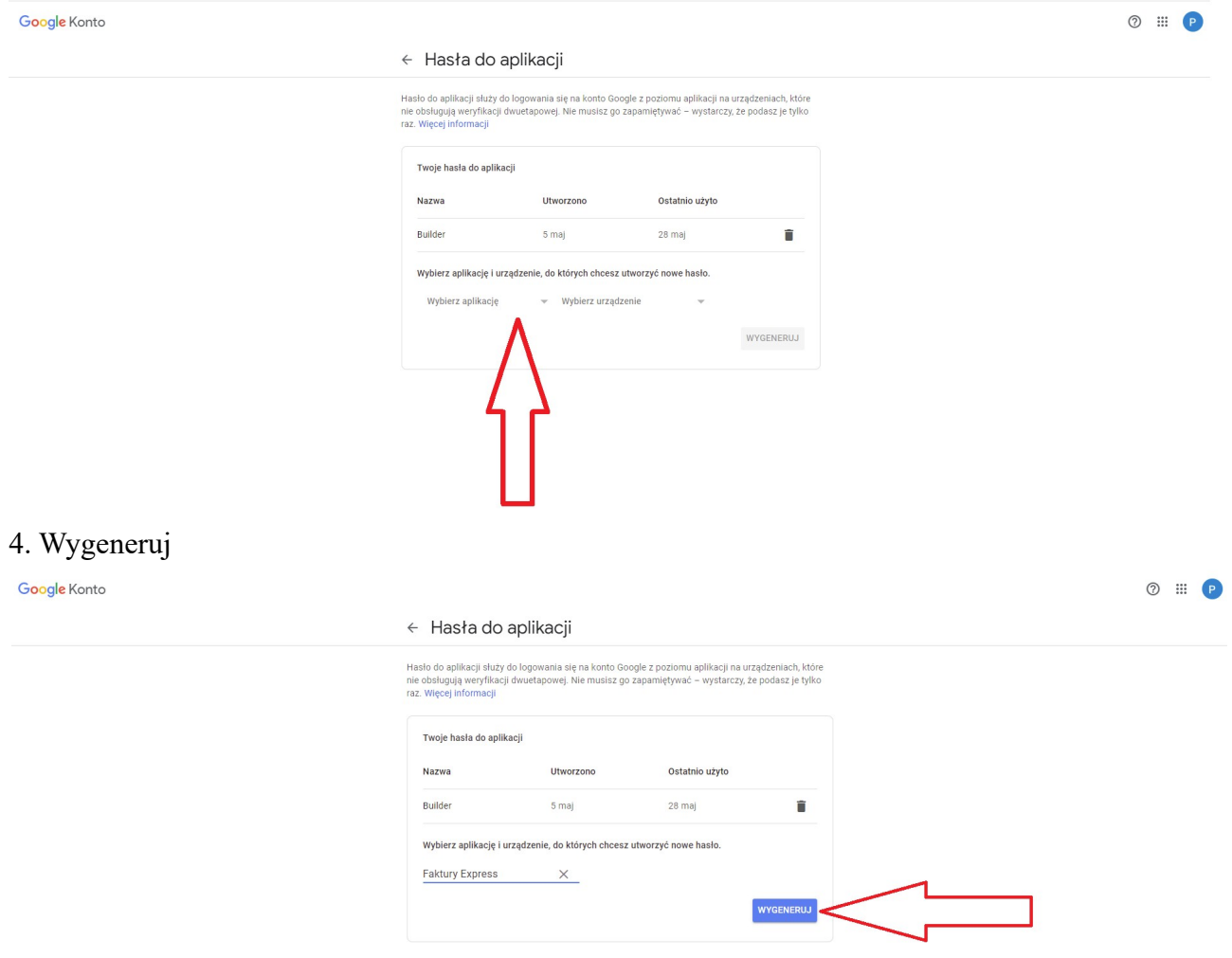

5. Z wygenerowanego hasła należy korzystać podczas wysyłania e-maili z poziomu naszego programu

Wygenerowane hasło do aplikacji

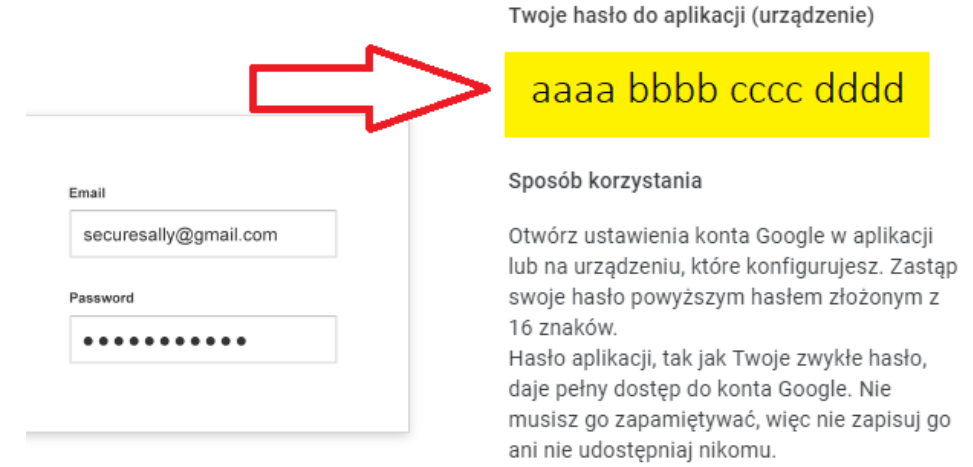